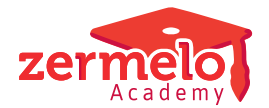

[Nieuws](https://support.zermelo.nl/news) > [Releases](https://support.zermelo.nl/news/releases) > [Release 23.04](https://support.zermelo.nl/news/posts/release-23-04)

# Release 23.04

2023-04-12 - Zermelo - [Releases](https://support.zermelo.nl/news/releases)

Op woensdag 12 april presenteren we u versie 23.04 van Zermelo Desktop en Portal. In deze release vindt u een aantal nieuwe randvoorwaarden in de Desktop die u kunt gebruiken bij het maken van uw rooster voor volgend schooljaar.

- [Onvolledige pakketten aanvullen](https://support.zermelo.nl/news/posts/release-23-04#anchor-1)
- [Nieuwe mogelijkheden in Leerlingen basis en Docenten basis](https://support.zermelo.nl/news/posts/release-23-04#anchor-2)
- [Randvoorwaarde: Lessen op de rand van de dag](https://support.zermelo.nl/news/posts/release-23-04#anchor-4)
- [Randvoorwaarde: Minimaal aantal lessen per dag](https://support.zermelo.nl/news/posts/release-23-04#anchor-9)
- [Roosterplaatsen en roostergroepen: eerste uren](https://support.zermelo.nl/news/posts/release-23-04#anchor-10)

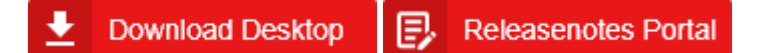

Onvolledige pakketten aanvullen

Tijdens het clusteren in Phoenix krijgt u het snelst een goed resultaat wanneer u zo lang mogelijk uw groepen op klassikaal laat staan ipv deze al op pseudoklassikaal te zetten.

Om te kunnen clusteren is het nodig dat alle leerlingen minimaal de klassikale vakken in hun pakket hebben. Er kunnen verschillende oorzaken van onvolledige pakketten zijn: de pakketten zijn nog niet ingevuld voor nieuwe leerlingen of een leerling heeft een vrijstelling of niveau-aanpassing in het vakkenpakket. U kunt al deze leerlingen nu in één keer (tijdelijk) voorzien van de klassikale vakken.

U vindt deze optie in de Desktop onder Leerlingen > Vakkenpakket.

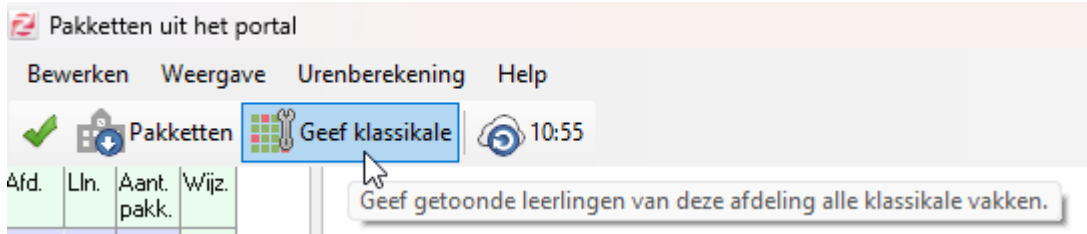

Door op de knop "Geef klassikale" te klikken geeft u de leerlingen met onvolledige pakketten tijdelijk alle klassikale vakken. Daarmee creëert u een verschil met de pakketkeuzes in het portal. Met deze vakkenpakketten kunt u wel uw clusterschema optimaliseren en op een zo laat mogelijk moment overstappen op de benodigde pseudoklassikalen. Wanneer u weer terug wil naar de status zoals in het portal, klikt u op 'Pakketten downloaden'.

Nieuwe mogelijkheden in Leerlingen basis en Docenten basisschermen We hebben in versie 23.04 een aantal veelgebruikte randvoorwaarden beschikbaar gemaakt in de basisschermen. Een aantal panelen zijn uitgebreid en er is een nieuw paneel toegevoegd.

## **Paneel Tussenuren/Roostervolume**

U vindt hier drie nieuwe kolommen waarmee u de volgende zaken kunt aansturen voor leerlingen en/of docenten:

- max. tussenuren per dag
- grens tussenuurblokken
- max. tussenuurblokken

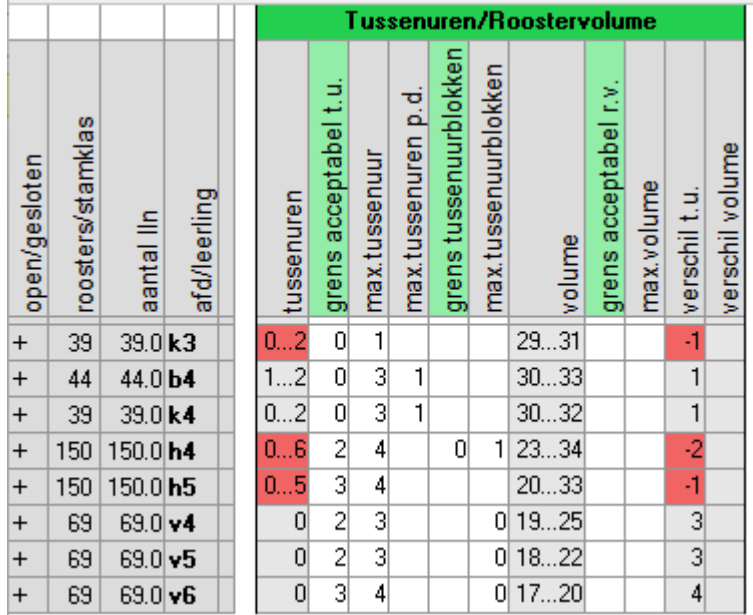

Wanneer u deze waarden heeft ingevoerd, worden automatisch de uitgebreide randvoorwaarden aangemaakt.

Max. tussenuur per dag geeft:

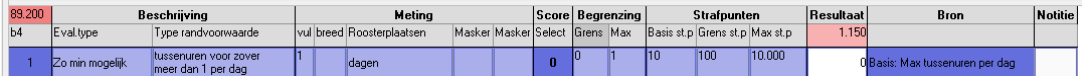

Grens/max tussenuurblokken geeft:

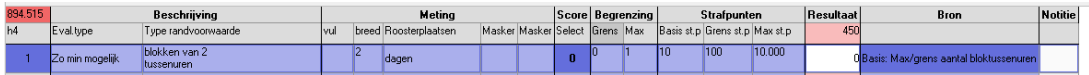

Randvoorwaarde: Lessen op de rand van de dag

Nieuw in de basisschermen is het paneel Vakken. Met dit paneel kunt u in Leerlingen basis uw wens (of eis) instellen voor de vakken die u op de rand van de dag (als eerste of als laatste les van de dag) geroosterd wilt hebben.

#### **Vakeigenschap: randvak**

Er is een nieuwe vakeigenschap randvak toegevoegd aan de desktop. Deze eigenschap geeft u de vakken die u aan de rand van de dag geroosterd wilt hebben. U kent deze eigenschap toe in de desktop onder Beheer > Schoolstructuur > Vakken.

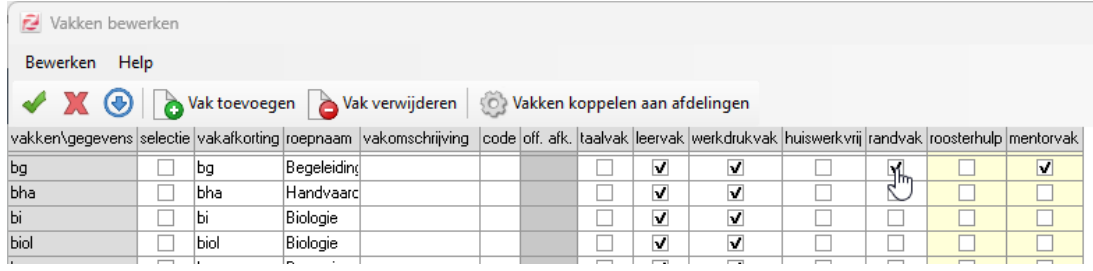

De lessen van deze randvakken komen automatisch in een lesverzameling #Randvakken.

#### **Nieuw paneel Vakken**

In Roosteren > Leerlingen basis vindt u een nieuw paneel Vakken. U kunt hier per niveau (afdeling, groep of individueel) aangeven of de verzameling randvakken een wens of eis zijn om op de rand van de dag te worden geroosterd.

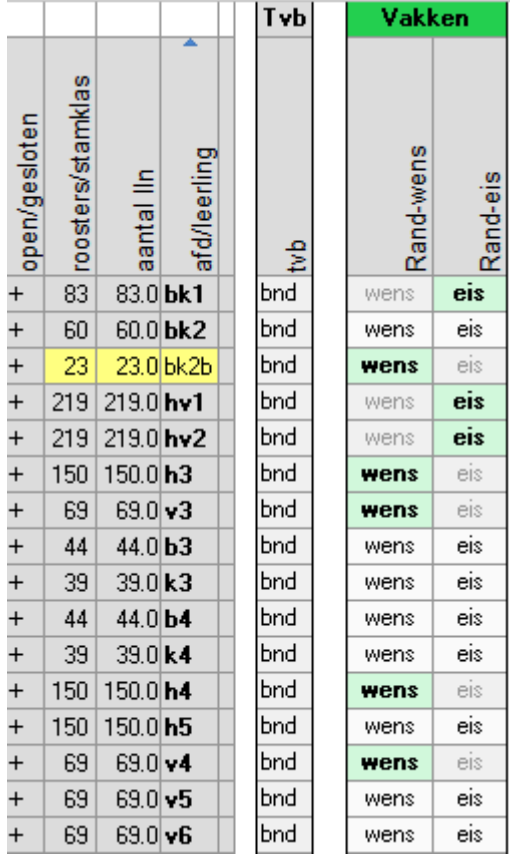

#### **Uitgebreide randvoorwaarde vanuit basis aangemaakt**

Wanneer u een wens of eis heeft ingevoerd in Leerlingen basis, dan wordt er een nieuwe uitgebreide randvoorwaarde aangemaakt. Deze ziet u terug in Leerlingen uitgebreid.

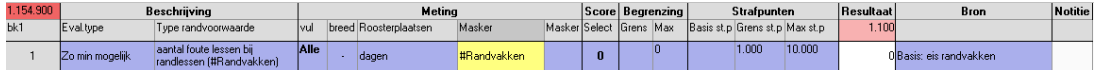

De randvoorwaarde telt de afstand in lesuren tot de dichtstbijzijnde rand van de dag voor de lessen die in de verzameling #Randvakken zitten.

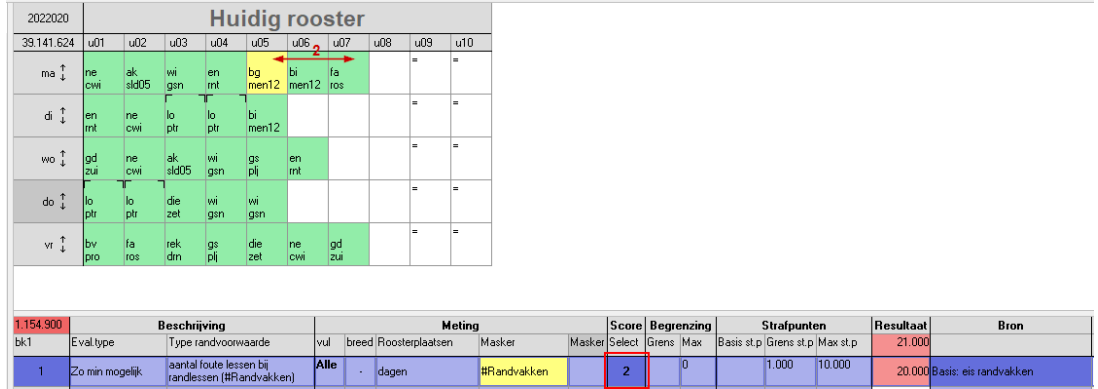

(i) Extra opmerking: omdat er een nieuw paneel is toegevoegd aan de basisschermen, kan het zijn dat uw opgeslagen voorkeur van de zichtbare panelen veranderd is. U dient dan eenmalig uw voorkeurspanelen weer aan te geven.

### **Extra mogelijkheden uitgebreide randvoorwaarde**

Vanuit Leerlingen (en Docenten) basis kunt u van de verzameling #Randvakken aangeven of er een wens of eis is om aan de rand van de dag geroosterd te worden, waarbij de rand aan het begin óf het einde van de dag mag zijn.

Deze nieuwe randvoorwaarde heeft in Leerlingen (en Docenten) uitgebreid een extra mogelijkheid. U kunt aangeven of u lessen aan het begin óf aan het einde van de dag geroosterd wilt hebben.

Bijvoorbeeld: Begeleidingsles (bg) voor afdeling H4 aan het begin van de dag.

Wanneer u deze randvoorwaarde aanmaakt in Leerlingen uitgebreid kunt u de kolom 'vul' aanpassen:

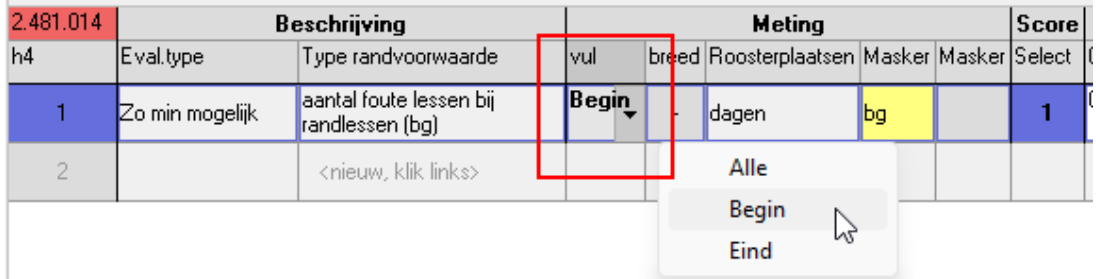

De randvoorwaarde zal dan de gewenste lessen naar het begin van de dag sturen.

U kunt deze randvoorwaarde ook gebruiken voor docenten (bijvoorbeeld vergadering aan het begin of einde van de dag) of specifieke roosterplaatsen invoeren.

Randvoorwaarde: Minimaal aantal lessen per dag

Om het minimaal aantal lessen per dag te kunnen aansturen is er een nieuwe kolom toegevoegd aan de panelen Werkdruk (voor docenten), Leervakspreiding, Talen en

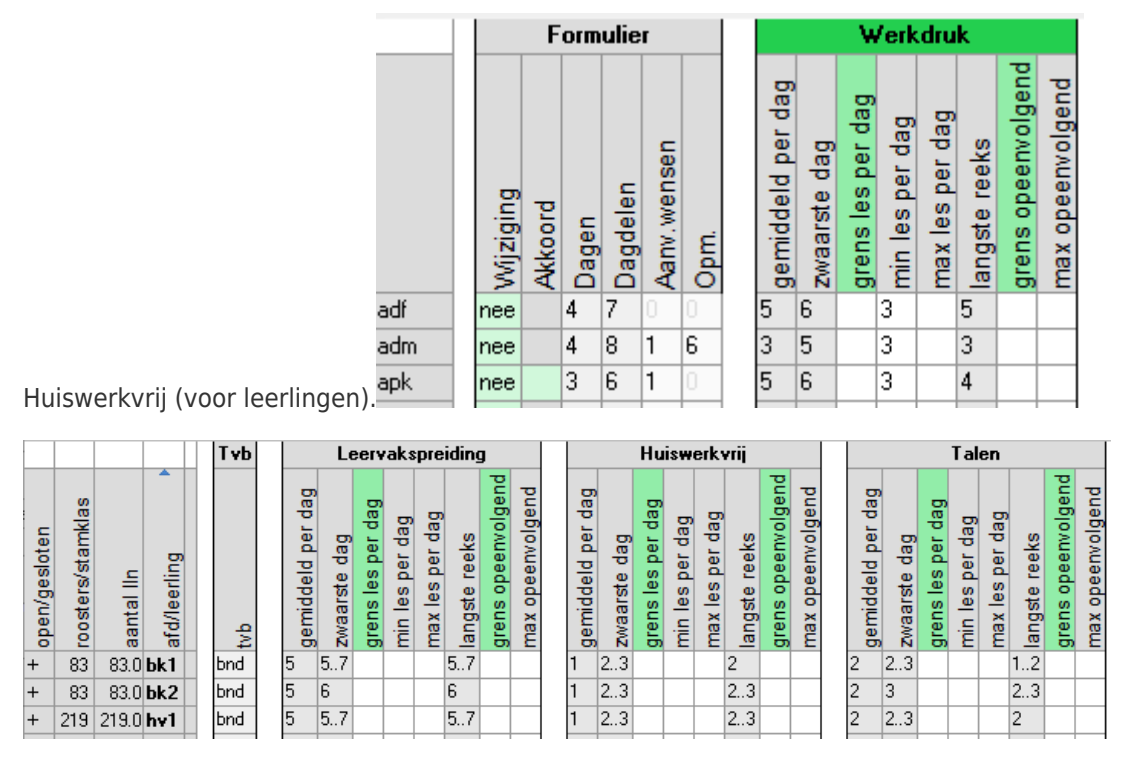

Wanneer u hier een waarde heeft ingevoerd, wordt er een nieuwe uitgebreide randvoorwaarde aangemaakt.

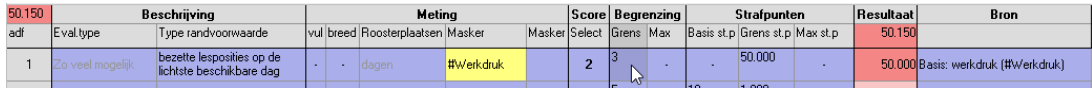

De randvoorwaarde kijkt naar de beschikbare dagen zoals die zijn ingevuld in het portal. Op deze beschikbare dagen wordt de grens als minimum aantal lessen binnen de verzameling werkdrukvakken aangestuurd.

Voor leerlingen is de beschikbaarheid altijd 5 dagen.

Roosterplaatsen en roostergroepen: eerste uren

Aan de standaard-opzet die gemaakt kan worden in Roosterplaatsen en roostergroepen hebben we een nieuwe standaard roostergroep toegevoegd: uren1.

Wanneer u gebruik maakt van het knopje Maak standaard-opzet, worden alle eerste uren, zoals u die heeft in uw roosterproject, aan deze nieuwe roostergroep toegevoegd.

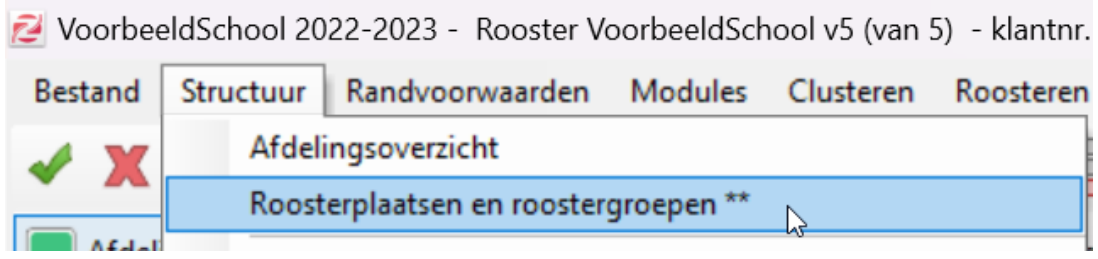

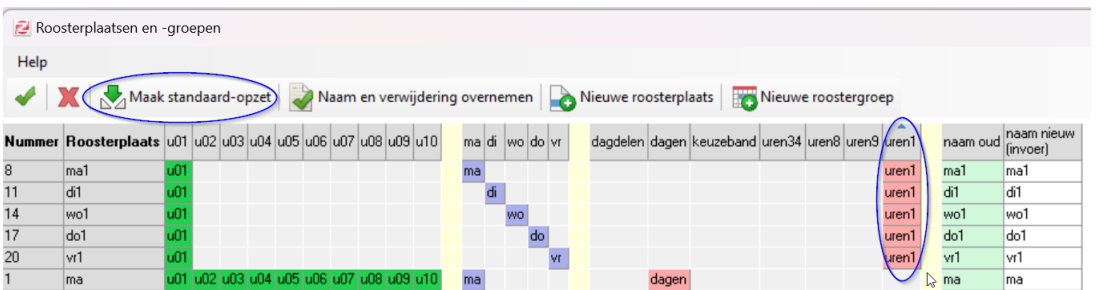